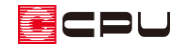

部屋名の面積表示の変更方法

文書管理番号:1089-01

# Q .質 問

部屋の面積を、「帖(畳)数」ではなく「㎡」で表示したい。

## A .回 答

部屋名の面積の単位は、「文字一括変更」で変更できます。

「文字一括変更」では、配置済みの文字の設定をまとめて変更できます。

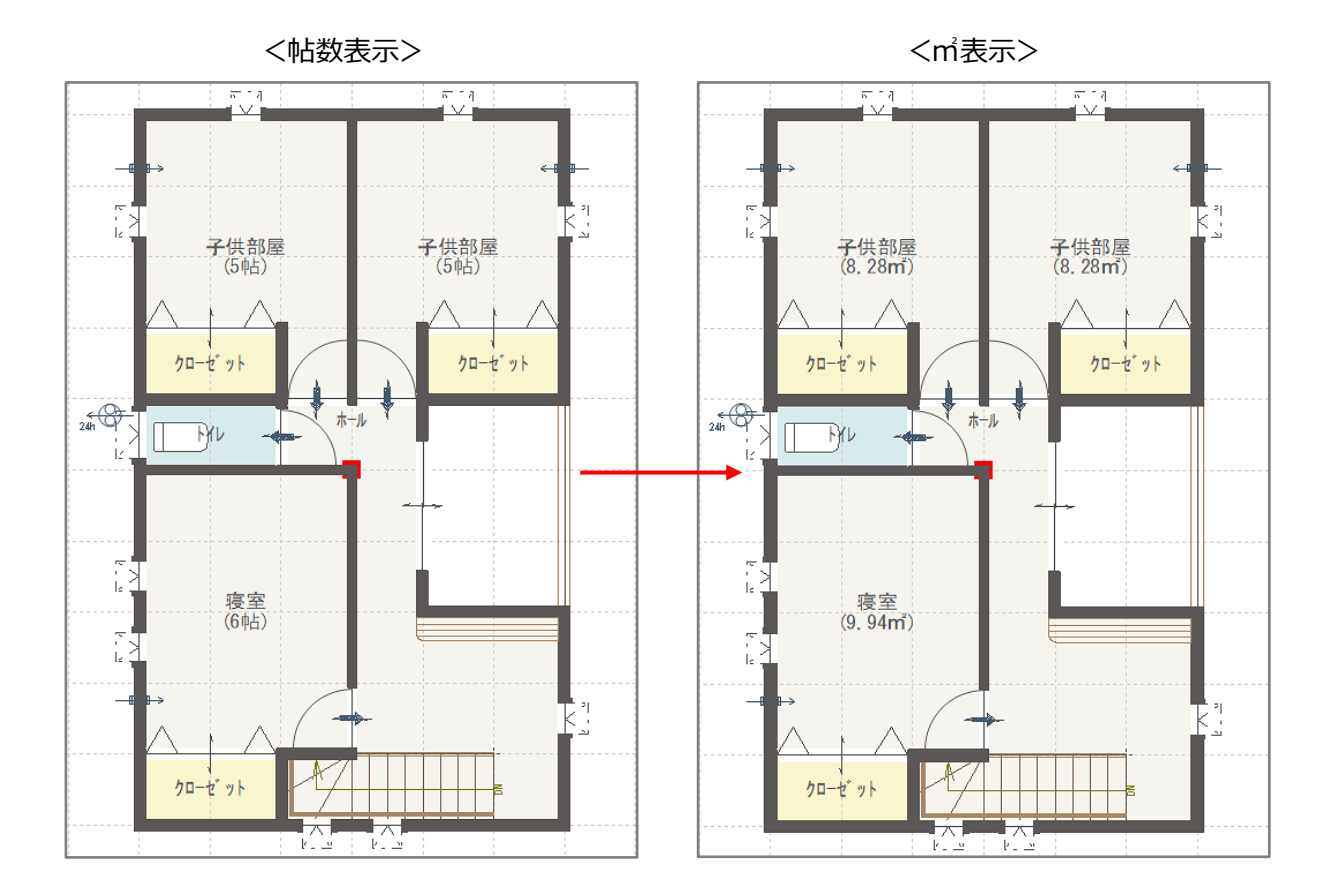

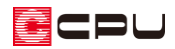

## 操作手順

- 1 回(プラン図)で、  $\vec{A}$ (文字一括変更) をクリック
	- \* 文字一括変更のダイアログが表 示されます。
	- \* 「設定」⇒「文字一括変更」を選 択してもかまいません。
	- \* 表示される文字種類のタブは、入 力内容により異なります。配置済 みの文字情報が、書式欄・フォン ト名、プレビューに反映されます。

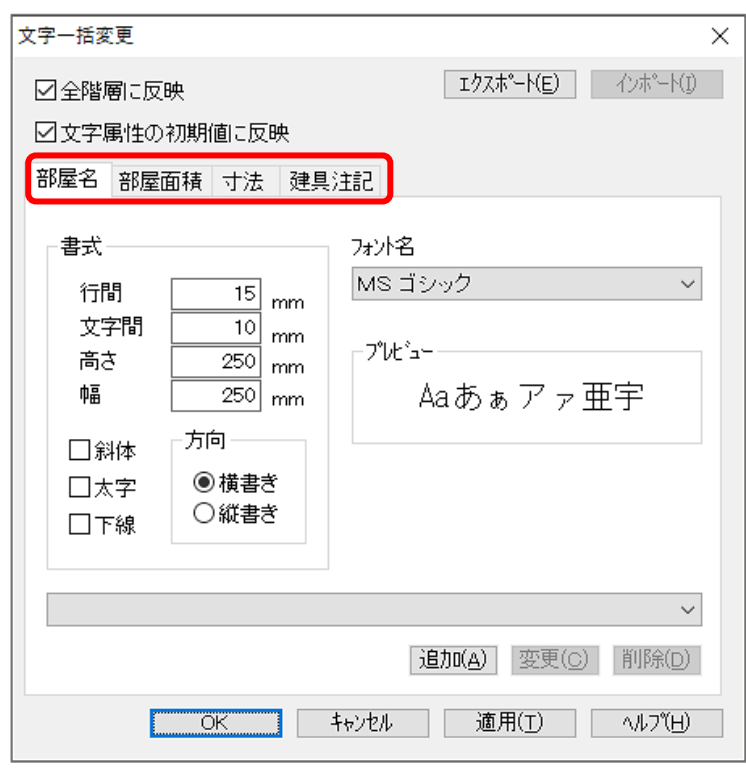

- ② 部屋面積タブをクリック
- ③ 面積の単位を「帖」⇒「㎡」に変更し、 「OK」をクリック
	- \* 面積の単位の表示が、まとめて「㎡」 に変更されます。
	- \* 「全階層に反映」はチェックを入れ、 「文字属性の初期値に反映」は、必 要に応じてチェックを入れてくだ さい。
	- \* 「全階層に反映」と「文字属性の初 期値に反映」については、P.3の参 考もご確認ください。

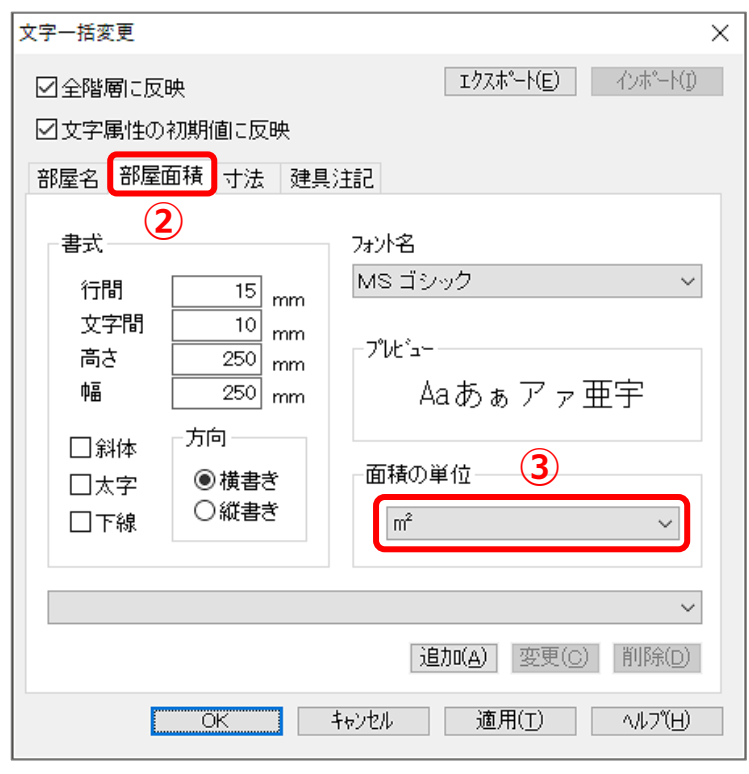

### 参考 「文字一括変更」の各設定項目について

「文字一括変更」では、配置済みの文字(部屋名・部屋面積・寸法・階段文字・部品注記・建具注記な ど)について、まとめて設定が変更できます。「文字一括変更」の各設定項目について説明します。

#### ⚫ **全階層に反映**

チェックを入れると、設定した内容を 全階層に反映します。

ただし、アクティブではない階のアン ドゥ・リドゥ情報は無くなります。 チェックを外すと、表示されている階 層のみに変更を反映します。

### ⚫ **文字属性の初期値に反映**

チェックを入れると、設定した内容を 文字種類(部屋名や部屋面積など)の それぞれの初期値とします。 ただし、面積の単位は、部屋属性とし て記憶されているので対象外です。

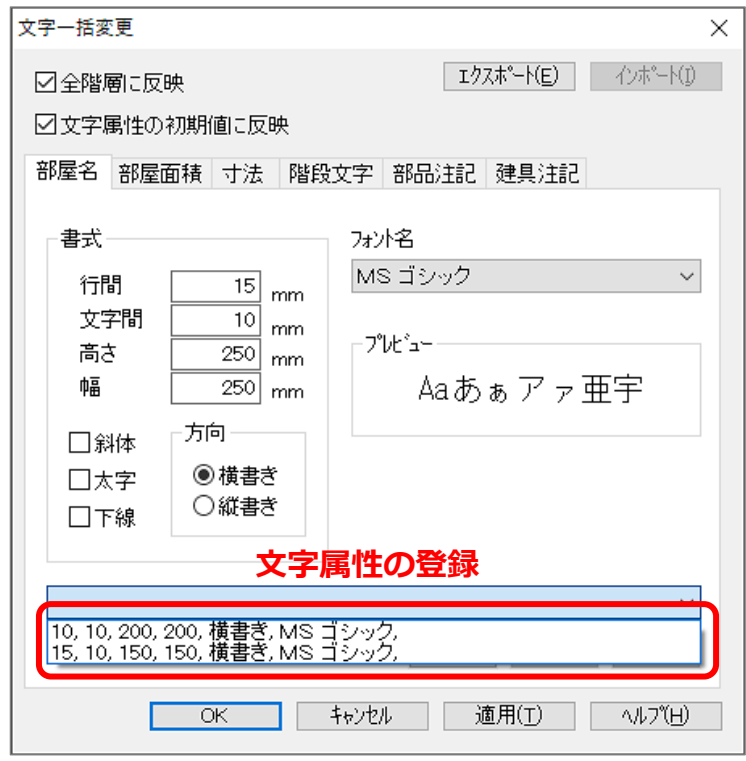

#### ⚫ **文字属性の登録**

文字の書式・フォント名の組み合わせを登録し、リストから選択して設定ができます。

#### ⚫ **エクスポート・インポート**

各アプリケーションで配置している文字の文字属性は、物件データごとに記憶されます。 エクスポート・インポートを利用して、配置している文字の文字属性を、アプリケーションごとに ほかの物件データと統一したり、アプリケーション間で共通している文字種類の文字属性を、揃え ることができます。

\* **エクスポート**

現アプリケーションの文字種類について、すべての文字属性をまとめて記憶します。 名称は、アプリケーション名で固定です。

\* **インポート**

エクスポートした文字属性を、現アプリケーションにインポートします。他アプリケーション から選択(外構図でプラン図など)も可能です。

インポート先に存在しない文字種類のタブには、インポートされません。